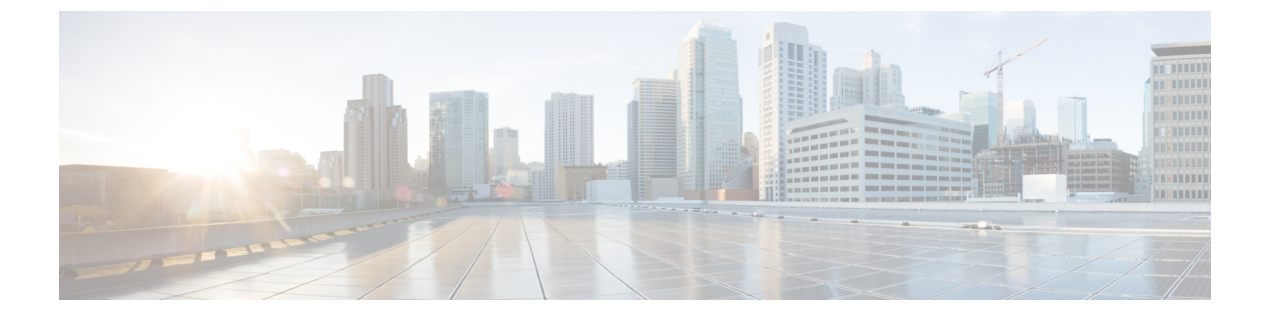

## 設定上の違い

この付録は、次の項で構成されています。

- Cisco SRE-V と E シリーズ [サーバのルータ設定の違い:](#page-0-0) Cisco ISR G2, 1 ページ
- Cisco ISR G2 と Cisco ISR 4000 [シリーズのルータ設定の違い](#page-1-0), 2 ページ
- E シリーズ サーバと EHWIC E シリーズ NCE [のルータ設定の違い:](#page-2-0)Cisco ISR G2, 3 ペー [ジ](#page-2-0)
- VMware vSphere Hypervisor [の設定の違い](#page-3-0)、4 ページ

### <span id="page-0-0"></span>**Cisco SRE-V** と **E** シリーズ サーバのルータ設定の違い: **Cisco ISR G2**

次の表に、Cisco SRE-V および E シリーズ サーバ の設定の主な違いを例示します。

#### 表 **1**:**Cisco SRE-V** と**E** シリーズ サーバ のルータ設定の違い:**Cisco ISR G2**

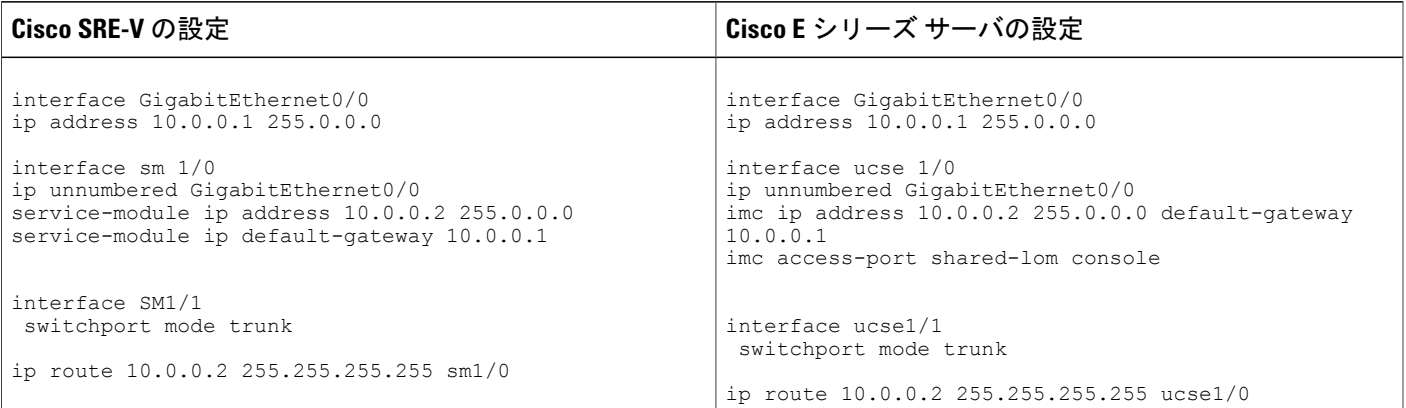

次の違いに 注意してください。

アップ ガイド

**1**

- E シリーズ サーバ では、sm *slot/port* コマンドは ucse *slot/port* コマンドに置き換えられていま す。
- E シリーズ サーバでは、service-module キーワードは imc キーワードに置換されます。
- E シリーズ サーバでは、default gateway コマンドは imc ip address コマンドと同じコマンド ラ インに属します。
- E シリーズ サーバには異なる外部インターフェイスがあるため、imc access-port コマンドを 使用してアクセス ポートを指定する必要があります。
- E シリーズ サーバでは、専用インターフェイスを使用するか、マザーボード(共有 LOM) インターフェイス上の共有ローカルエリアネットワークのいずれかを使用し、CIMCアクセ スを設定できます。[管理ファームウェアにアクセスするための設定を](b_Getting_Started_Guide_chapter_0100.pdf#unique_11)参照してください。

上の例では、imc access-port shared-lom console コマンドはコンソール インターフェイスを使 用して CIMC にアクセスします。ここで、

- 。imc access-port: E シリーズ サーバへの物理イーサネット接続。
- shared-lom:共有 LOM。
- console:ルータ インターフェイス。

サーバへのセッションを実行するコマンドも変わりました。

- Cisco SRE-V は **service-module sm** *slot/***0 session** コマンドをサーバへのセッションに使用しま す。
- E シリーズ サーバ は **ucse** *slot***session{imc |host}** コマンドをサーバへのセッションに使用しま す。

### <span id="page-1-0"></span>**Cisco ISR G2** と **Cisco ISR 4000** シリーズのルータ設定の違 い

次の表に、Cisco ISR G2 の設定と Cisco ISR 4000 シリーズ の設定の主な違いを例示します。

#### 表 **2**:**Cisco ISR G2** と**Cisco ISR 4000** シリーズ のルータ設定の違い

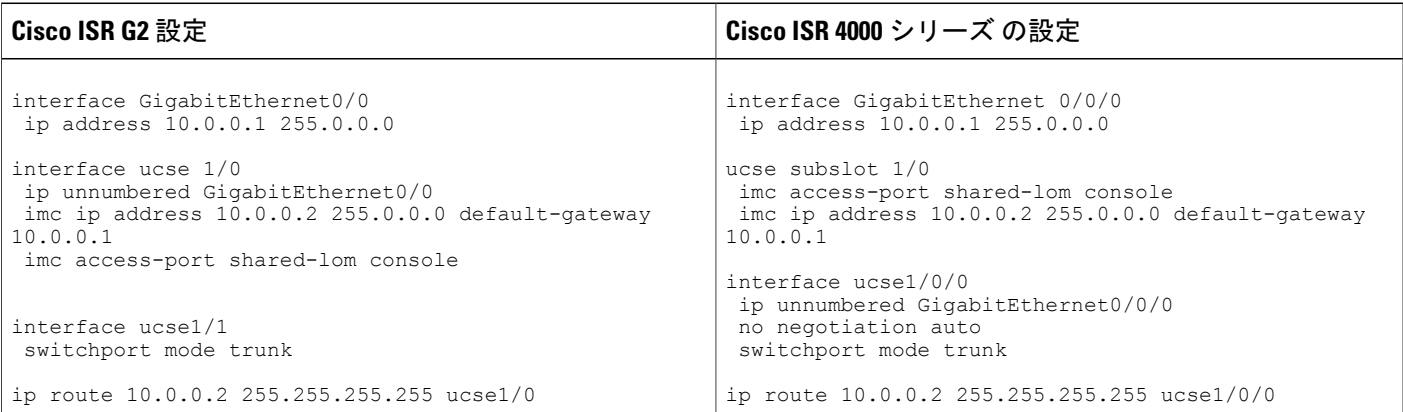

次の違いに 注意してください。

- Cisco ISR 4000 シリーズ では、interface ucse *slot*/*port* コマンドは ucse subslot *slot*/*subslot* コマン ドと interface ucse *slot*/*subslot*/*port* コマンドに置き換えられています。
- Cisco ISR G2 では、専用インターフェイスまたはいずれかのマザーボード(共有 LOM)イン ターフェイス上の共有ローカルエリアネットワークを使用して、CIMCアクセスを設定でき ます。

Cisco ISR 4000 シリーズでは、管理インターフェイスまたはいずれかの NIC インターフェイ スを使用して CIMC アクセスを設定できます[。管理ファームウェアにアクセスするための設](b_Getting_Started_Guide_chapter_0100.pdf#unique_11) [定](b_Getting_Started_Guide_chapter_0100.pdf#unique_11)を参照してください。

上記の例では、コマンドは、Eシリーズサーバの内部GE0NICインターフェイスによるCIMC アクセスを設定します。

- 。imc access-port: CIMC アクセスポートの設定。
- ge0:E シリーズ サーバの内部 GE0 NIC インターフェイス。

サーバへのセッションを実行するコマンドも変わりました。

- Cisco ISR G2 は **ucse** *slot/***session {imc | host}** コマンドをサーバへのセッションに使用します。
- Cisco ISR 4000 シリーズ では **hw-module subslot** *slot***/0 session {imc | server}** コマンドをサーバ へのセッションに使用します。

# <span id="page-2-0"></span>**E** シリーズ サーバと **EHWIC E** シリーズ **NCE** のルータ設定 の違い:**Cisco ISR G2**

次の表に、E シリーズ サーバ設定とEHWIC E シリーズ NCE設定の主な違いを例示します。

**3**

表 **3**:**E** シリーズ サーバと**EHWIC E** シリーズ **NCE**のルータ設定の違い

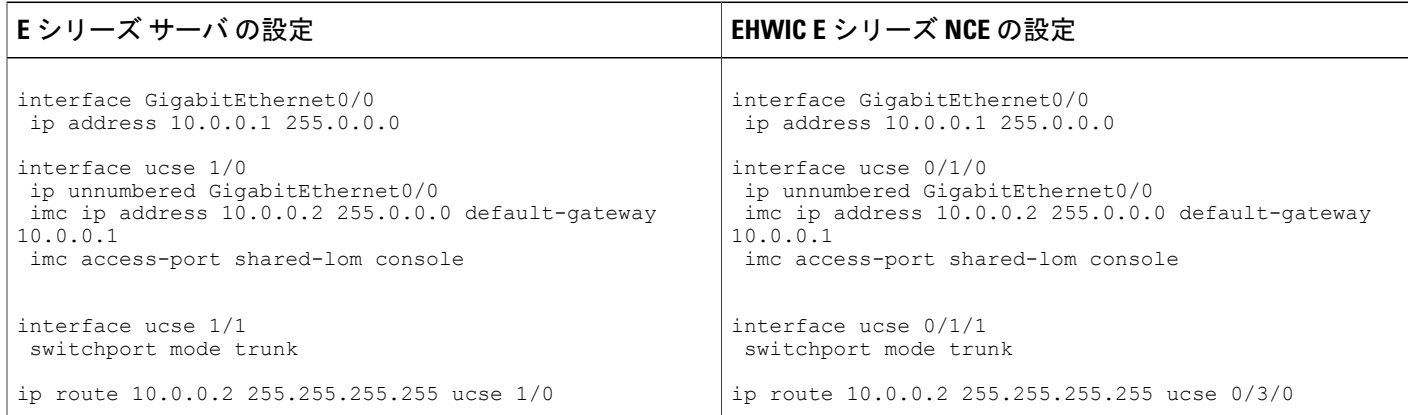

次の違いに 注意してください。

- EHWIC E シリーズ NCE では、interface ucse *slot*/*port* コマンドは interface ucse 0/*subslot*/*port* コ マンドに置き換えられています。
- EHWIC E シリーズ NCE では、ip route *cimc-ip-address subnet-mask* ucse *slot*/*port* コマンドは ip route *cimc-ip-address subnet-mask* ucse 0/*subslot*/*port* コマンドに置き換えられています。
- Cisco IOS Release 15.4(3)M では、E シリーズ サーバ と NCE の両方について、すべての ucse *slot x* コマンドが ucse subslot *slot*/*subslot x* コマンドに置き換えられています。

### <span id="page-3-0"></span>**VMware vSphere Hypervisor** の設定の違い

Cisco SRE-V では、VMware vSphere Hypervisor ホストの IP アドレスはサービス モジュールの IP アドレスと同じです。たとえば、Cisco SRE-V では、**service-module ip address 10.0.0.2**(表を参 照)も VMware vSphere Hypervisor ホストに割り当てられます。

#### 表 **4**:**Cisco SRE-V** と **E** シリーズ サーバのルータ設定の違い:**ISR G2**

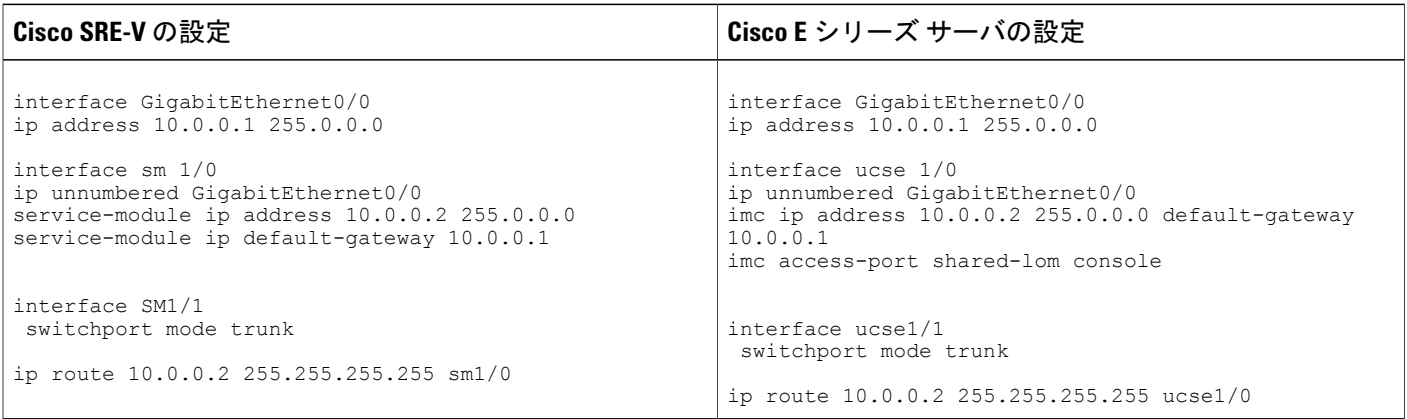

Г

ただし、E シリーズ サーバでは、IMC IP アドレス (同じく 10.0.0.2、上の例を参照)は CIMC ア クセス用として予約されています。Web ブラウザにこの IP アドレス (10.0.0.2) を入力し、CIMC の GUI にアクセスします。

E シリーズ サーバ では、VMware vSphere Hypervisor が DHCP を使用してホストに IP アドレスを 割り当てるか、またはユーザが VMware vSphere Hypervisor ホストにスタティック IP アドレスを 割り当てることができます。VMware vSphere Hypervisor へのスタティック IP [アドレスの割り当て](b_Getting_Started_Guide_chapter_0111.pdf#unique_93) を参照してください。

**5**

アップ ガイド

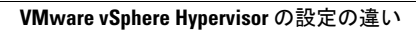

T